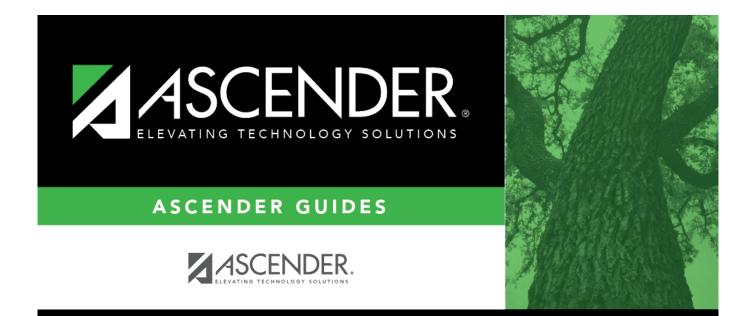

## acct\_rec\_uniform\_dist

## **Table of Contents**

| acct_rec_uniform_dist | . i |
|-----------------------|-----|
|-----------------------|-----|

Click to distribute amounts. The Uniform Account Distribution window is displayed, which is used to split all the costs for an invoice between two or more funds. The percentage split does not have to be the same for each fund, but the sum of all percentages must total 100%.

| Account Code                                                                                            | Type the account code to be charged. The account code must exist in the general ledger and in the user profile (the account code must be assigned to the Requestor's user profile in District Administration.).                                                                                                    |  |
|----------------------------------------------------------------------------------------------------|----------------------------------------------------------------------------------------------------|--|
|                                                                                                    | The account code is comprised of the fund, function, object, subobject,<br>organization, and program codes, and are the individual components that<br>uniquely identify a specific budget category. You can add multiple accounts for<br>each item.                                                                                                    |  |
|                                                                                                    | Press the SPACEBAR to view a list of account codes associated with the requestor's user profile. If the account code is not known, click <sup>‡</sup> . The Accounts                                                                                                    |  |
|                                                                                                    | <ul> <li>Codes lookup is displayed.</li> <li>Type data in the individual account code component fields and click Search.</li> <li>A list of account codes matching your search components is displayed.</li> <li>Select the applicable account code from the list. Otherwise, click Cancel to close the Account Codes lookup.</li> <li>The Description field is populated with the description of the account.</li> <li>Note: If an account code is added or changed, click Approve to save the account code and continue with the approval process.</li> </ul> |  |
| Percent                                                                                                 | Type the percent to charge the fund.                                                                                                    |  |
| Amount                                                                                                  | Type the amount to charge the fund.                                                                                                    |  |
|                                                                                                    | Click to populate the <b>Amount</b> column based on the entered percent.                                                                                                    |  |
| Refresh Totals                                                                                          | Click to update the totals in the grid if any fields are changed.                                                                                                    |  |
| <b>Calculate Percent</b>                                                                                | Click to populate the <b>Percent</b> column based on the entered amount.                                                                                                    |  |
| Refresh Totals.                                                                                         |                                                                                                    |  |
| Calculate Percent.                                                                                      |                                                                                                    |  |
| Click <b>Calculate Percent</b> to populate the <b>Percent</b> column based on the amount entered in the |                                                                                                    |  |
| Amount column.                                                                                          |                                                                                                    |  |

## Calculate Amount.

□ Click **Calculate Amount** to populate the **Amount** column based on the amount entered in the **Percent** column.

- Click **OK** to apply the amounts.
- Click **Cancel** to close the window without applying the amounts.